# RStudioの使い方

令和 6 年 5 月

古橋 武

### まえがき

本稿は、RStudio のダウンロード・インストールの仕方と、その使い方を紹介します。

拙稿

「回帰分析 ―ChatGPT による多変量解析と R の学習法 I―」

の中で紹介している R スクリプトを例として使用します。同スクリプトは以下のリンクからダウンロード でき[ます。](https://amzn.asia/d/gdeZTxy)

https://mybook-pub-site.sakura.ne.jp/ChatGPT Multivariate/

ダウンロードに成功したら、解凍して、R scripts for Regression Analysis フォルダを Desktop に置いてく ださい。(Desktop [でなくても構いません。どこにおいても、](https://mybook-pub-site.sakura.ne.jp/ChatGPT_Multivariate/)RStudio で、いつも使うフォルダ(Default Working Directory) に指定できます。)

令和 6 年 5 月

目 次

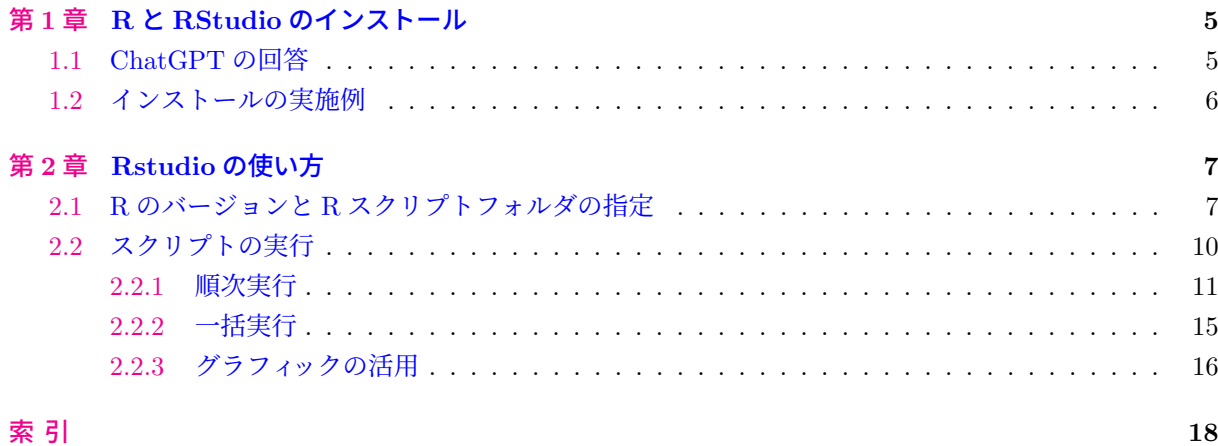

# <span id="page-4-2"></span><span id="page-4-0"></span>第**1**章 **R**と**RStudio**のインストール

## **1.1 ChatGPT** の回答

以下は ChatGPT 4 に対する依頼と回答です。

<span id="page-4-1"></span>(筆者の依頼)

R と RStudio のインストール方法を紹介して (ChatGPT の回答)

R と RStudio のインストール方法は以下の通りです。R は統計計算とグラフィックスのためのプログラミ ング言語であり、RStudio は R 言語のための統合開発環境(IDE)です。以下に、Windows、Mac、Linux の各システムにおけるインストール手順を示します。

- Windows の場合
	- **–** R のインストール:
		- 1. CRAN(https://cran.r-project.org/) (The Comprehensive R Archive Network) にアクセ スします。
		- 2. 「Download R for Windows」をクリックします。
		- 3. 「instal[l R for the first time](https://cran.r-project.org/)」をクリックし、「Download R x.x.x for Windows」(x.x.x は バージョン番号)をクリックしてダウンロードします。
		- 4. ダウンロードしたインストーラーを実行し、指示に従ってインストールします。
	- **–** RStudio のインストール:
		- 1. RStudioの公式サイト(https://www.rstudio.com/products/rstudio/download/#download) にアクセスします。
		- 2. 自分のシステムに合ったバージョンの RStudio を選択し、「Download」ボタンをクリック してダウンロードしま[す。](https://www.rstudio.com/products/rstudio/download/#download)
		- 3. ダウンロードしたインストーラーを実行し、指示に従ってインストールします。
- Mac の場合
	- **–** R のインストール:
		- 1. CRAN(https://cran.r-project.org/) にアクセスします。
		- 2. 「Download R for (Mac) OS X」をクリックします。
		- 3. 最新の「.pkg」ファイルをクリックしてダウンロードし、ダウンロードしたパッケージを開 いてイ[ンストールします。](https://cran.r-project.org/)
	- **–** RStudio のインストール:
		- 1. RStudioの公式サイト(https://www.rstudio.com/products/rstudio/download/#download) にアクセスします。
- 2. 自分のシステムに合ったバージョンの RStudio を選択し、「Download」ボタンをクリック してダウンロードします。
- 3. ダウンロードしたパッケージを開いてインストールします。
- <span id="page-5-1"></span>• Linux の場合
	- **–** R のインストール: 各 Linux ディストリビューションによって異なりますが、一般的にはターミ ナルを使用します。例えば、Ubuntu の場合:
		- sudo apt update

sudo apt install r-base

- **–** RStudio のインストール:
	- 1. RStudioの公式サイト(https://www.rstudio.com/products/rstudio/download/#download) にアクセスします。
	- 2. Linux 用のインストーラーをダウンロードします(.deb ファイルや.rpm ファイルなど)。
	- 3. ダウンロードしたファ[イルに応じて、ターミナルからインストールを行います。例えば、](https://www.rstudio.com/products/rstudio/download/#download).deb ファイルの場合:

sudo dpkg -i rstudio-x.x.x-amd64.deb

これで、R と RStudio の基本的なインストール方法を把握できました。インストール後は、RStudio を開 いて R のコードを書き始めることができます。

(回答終わり)

#### **1.2** インストールの実施例

筆者は Windows 版をインストールしました。令和 6 年 5 月 10 日時点の R と RStudio の最新バージョン はそれぞれ、R-4.4.0, RStudio-2024.04.0-735 です。

<span id="page-5-0"></span>R-4.4.0 に不具合がありました。3 次元描画が動きませんでした。1 つ前のバージョン R-4.3.3 では動いて いました。いずれ、解消されるでしょうが、この時点で、筆者が知り得た対処法は以下の 2 つです。

1. 3 次元動画の出力先を RStudio の viewer からブラウザに切り換える。

ブラウザに切り換えるためのスクリプトの具体例を図 2.12 に示します。これは、viewer の不具合を ChatGPT に指摘して得た回答です。

- 2. R-4.3.3 にもどす。
	- (a) R-4.3.3 がインストール済みの場合

RStudio *→* Tools *→* Global Options *→* General *→* R version <sup>の</sup> Change ボタン *→* Choose a specific version of R *→* [64-bit] C*\*Program Files*\*R*\*R-4.3.3 *→* OK *→* OK *→* RStudio 終了 *→* RStudio 再立ち上げ

- (b) R-4.3.3 がインストールされていない場合 以下の手順で R4.3.3 を Archive からダウンロード・インストールする。 CRAN(https://cran.r-project.org/) *→* Download R for Windows *→* install R for the first time *→* Previous releases *→* R-4.3.3 *→* R-4.3.3-win.exe のダウンロード・実行
	- *→* インストールが完了したら (a) の手順を実行

# <span id="page-6-0"></span>第**2**章 **Rstudio**の使い方

## **2.1 R** のバージョンと **R** スクリプトフォルダの指定

<span id="page-6-2"></span><span id="page-6-1"></span>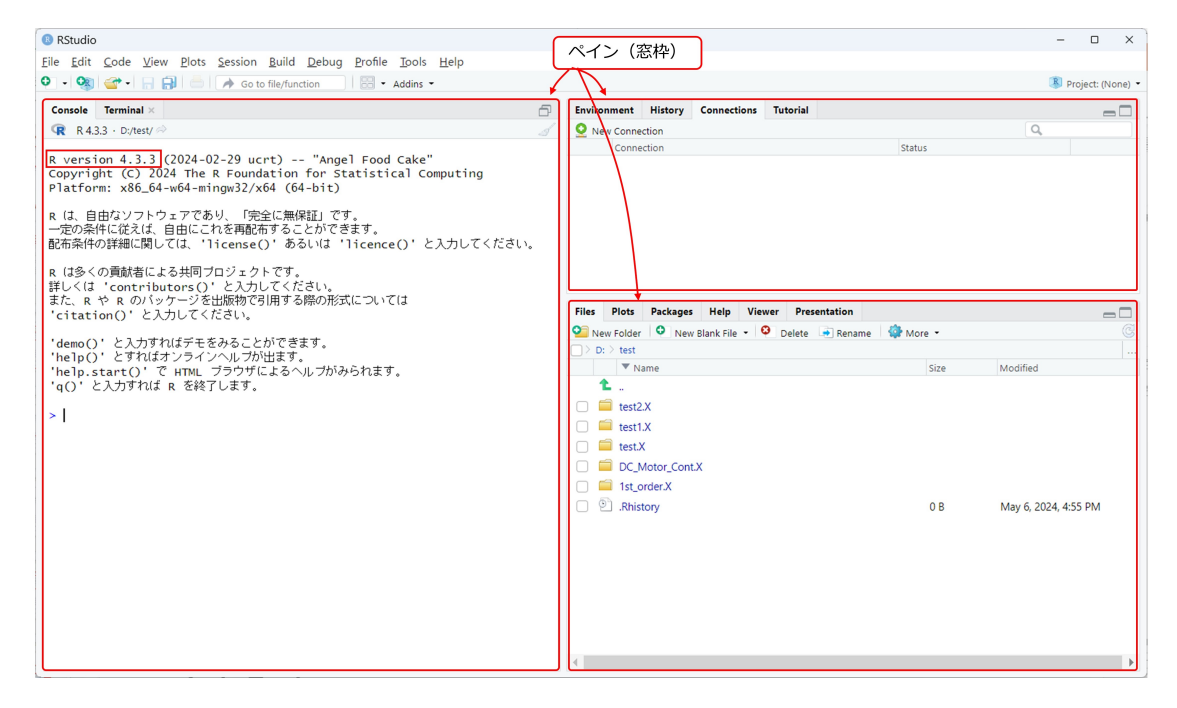

図 2.1: RStudio の初期画面

デスクトップ上の RStudio のアイコンを左ダブルクリック(マウスの左ボタンを2回連打)することで、 RStudio を立ち上げます。図 2.1 は、RStudio を初めて立ち上げたときの、画面のスナップショットです。 画面には 3 つのウィンドウが現れています。Rstudio では、これらのウィンドウはペイン (Pane, 窓枠) と呼 ばれます。

左のペインで、R のバージ[ョン](#page-6-2)を確認してください。本稿では R-4.3.3 を使います。

右下のペインには、筆者の D: test フォルダ内のフォルダとファイルが表示されていますが、本稿の内容 には無関係のフォルダとファイルです。

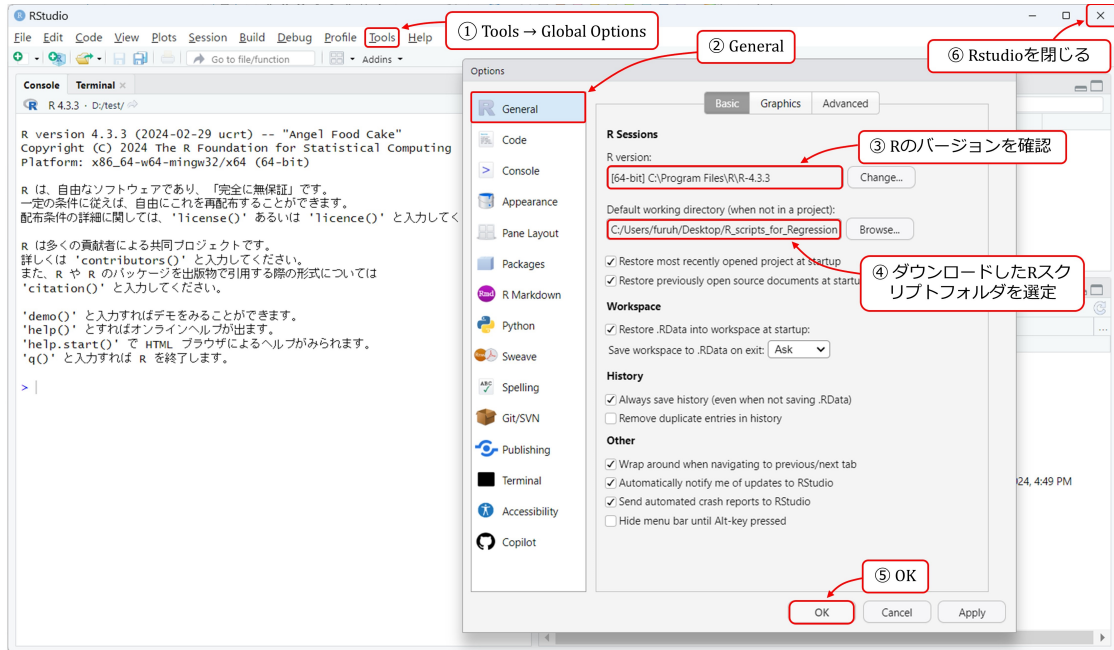

図 2.2: R のバージョンと R スクリプトフォルダの指定

最初に R のバージョンの確認と作業ディレクトリの指定をします。図 2.2 の手順で進めます。

- 1. Tools *→* Global Options を左クリック(マウスの左ボタンを 1 回押すこと)
- 2. General を左クリック
- 3. R の version を確認

バージョンを変えるには、Change *→* Choose a specific version of R *→* リストの中から選定

4. ワーキングディレクトリを指定

図の例では、R scripts for Regression Analysis フォルダをデスクトップに置いて、このフォルダを選 定しています。

- 5. OK
- 6. Rstudio を閉じて、再度立ち上げる。

#### 2.1. R のバージョンと R スクリプトフォルダの指定 タイプ しょうしょう しょうしょう りょうしょう

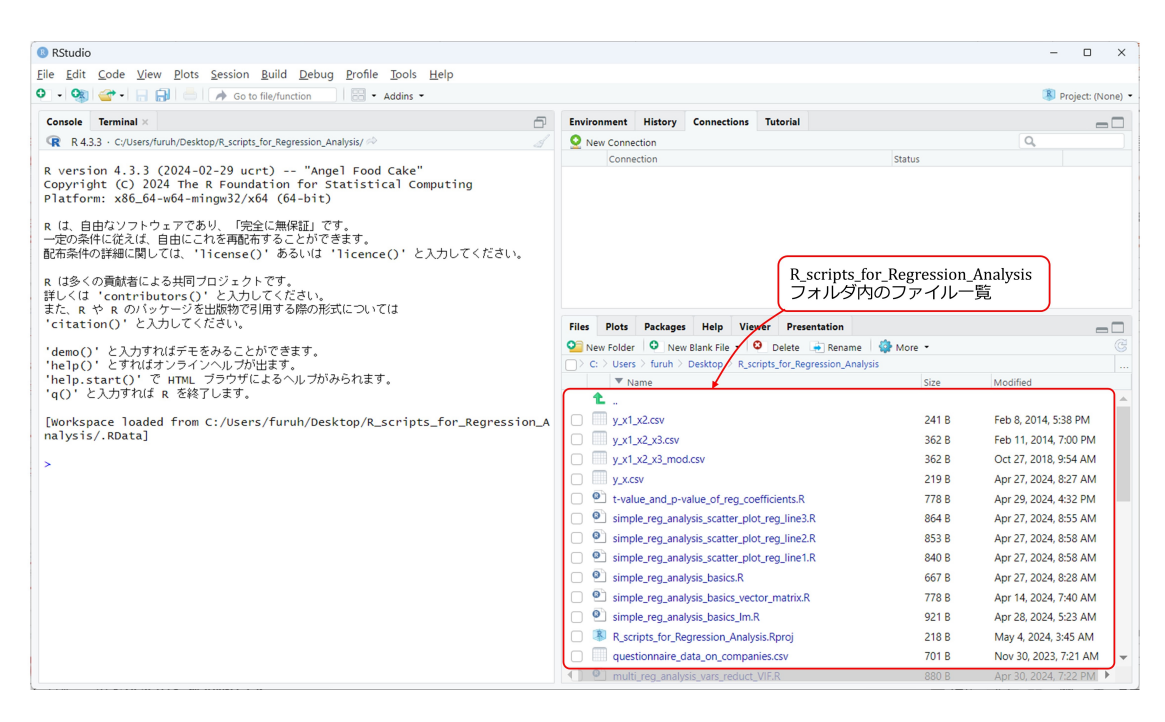

図 2.3: R スクリプトフォルダ内のファイル一覧表示

ワーキングディレクトリを R scripts for Regression Analysis フォルダに指定したことで、図 2.3 のよう に、右下のペインに同フォルダ内のファイル一覧が表示されます。

## <span id="page-9-2"></span>**2.2** スクリプトの実行

<span id="page-9-1"></span><span id="page-9-0"></span>

| <b>B</b> RStudio                                                                                                    |                                                                                                    | $\Box$<br>$\times$                           |
|----------------------------------------------------------------------------------------------------|----------------------------------------------------------------------------------------------------|----------------------------------------------|
| Eile Edit Code View Plots Session Build Debug Profile Tools Help                                                             |                                                                                                    |                                              |
| $O \cdot Q_8$<br>$\bigoplus$ $\bigoplus$ $\bigoplus$ $\bigotimes$ $\bigotimes$ Go to file/function<br>$\boxed{=}$ + Addins - | simple_reg_analysis_basics.R<br>ファイル内のスクリプト                                                                            | R Project: (None) -                          |
| $\bullet$ simple_req_analysis_basics.R $\times$                                                                              | <b>Tutorial</b><br>нипоннент повогу сописсиона                                                                         | $\Box$                                       |
| 5   Source on Save   Q / -  <br>$\rightarrow$ Run $\rightarrow$ $\rightarrow$ Source $\rightarrow$<br>Œ                      | Memory v                                                                                                    | $\equiv$ List $\cdot$ $\mid$ $\odot$ $\cdot$ |
| # readrバッケージがインストールされているか確認し、必要に応じて<br>1                                                                                     | R * Global Environment *                                                                                               | $\alpha$                                     |
| if (!requireNamespace("readr", quietly = $TRUE$ )) {<br>$\overline{2}$<br>install.packages("readr")                          |                                                                                                    |                                              |
| 3<br>4                                                                                                    |                                                                                                    |                                              |
| 5                                                                                                    | Environment is empty                                                                                                   |                                              |
| 6<br># readrバッケージを読み込む<br>7<br>library(readr)                                                                                |                                                                                                    |                                              |
| 8                                                                                                    |                                                                                                    |                                              |
| # CSVファイルを読み込む<br>$\overline{9}$<br># "data.csv" は読み込むファイル名に置き換えてください<br>10                                                  |                                                                                                    |                                              |
| 11<br>$data < -read_csv("v_x.csv")$                                                                                          |                                                                                                    |                                              |
| 12<br># データの要素を取得<br>13                                                                                                    | Packages<br>Help<br><b>Presentation</b><br><b>Plots</b><br><b>Viewer</b><br><b>Files</b>                               | $\Box$                                       |
| 14<br>$x \leftarrow data5x$                                                                                                  | New Folder O New Blank File - O Delete - Rename                                                                        | G<br><b>Cor</b> More -                       |
| 15<br>$y \leftarrow dataSy$                                                                                                  | $\Box$ $\Diamond$ C: $\Diamond$ Users $\Diamond$ furuh $\Diamond$ Desktop $\Diamond$ R scripts for Regression Analysis | $\sim$                                       |
| 16<br># nはデータボイントの数<br>17                                                                                                    | $\nabla$ Name                                                                                                    | Modified<br>Size                             |
| $n \leftarrow \text{length}(x)$<br>18                                                                                        | $V \times 1 \times 2$ .csv                                                                                             | 241 B<br>Feb 8, 2014, 5:38 PM                |
| 19<br># B1 (傾き) とB0 (切片) の計算<br>20                                                                                           | $V \times 1 \times 2 \times 3$ .csv                                                                                    | 362 B<br>Feb 11, 2014, 7:00 PM               |
| 21                                                                                                    | $y_x1_x2_x3_m$ od.csv<br>n.                                                                                            | 362 B<br>Oct 27, 2018, 9:54 AM               |
| 22<br>R Script ¢<br>(Top Level) $\Leftrightarrow$<br>15:12                                                                   | $y_x$ .csv<br>$\Box$                                                                                                   | 219 B<br>Apr 27, 2024, 8:27 AM               |
|                                                                                                    | <sup>1</sup> t-value_and_p-value_of_reg_coefficients.R                                                                 | 778 B<br>Apr 29, 2024, 4:32 PM               |
| Terminal ×<br>Console<br>$\Box$                                                                                              | <sup>3</sup> simple_req_analysis_scatter_plot_req_line3.                                                               | 左クリック<br>Apr 27, 2024, 8:55 AM               |
| R R 4.3.2 · C:/Users/furuh/Desktop/R_scripts_for_Regression_Analysis/                                                        | <sup>0</sup> simple_reg_analysis_scatter_plot_reg_line2.R                                                              | Apr 27, 2024, 8:59 AM<br>853 B               |
| 'demo()' と入力すればデモをみることができます。                                                                                                 | imple_req_analysis_scatteroplot_req_line1.R                                                                            | 840 B<br>Apr 27, 2024, 8:58 AM               |
| 'help()' とすればオンラインヘルプが出ます。<br>'help.start()'で HTML ブラウザによるヘルプがみられます。                                                         | ø<br>simple_req_analysis_basics.R                                                                                      | 667B<br>Apr 27, 2024, 8:28 AM                |
| 'a()' と入力すれば R を終了します。                                                                                                    | simple_req_analysis_basics_vector_matrix.R                                                                             | 778 B<br>Apr 14, 2024, 7:40 AM               |
| [Workspace loaded from C:/Users/furuh/Desktop/R_scripts_for_Regression]<br>_Analysis/.RData]                                 | $\bullet$<br>simple_req_analysis_basics_lm.R<br>n                                                                      | 921B<br>Apr 28, 2024, 5:23 AM                |
|                                                                                                    | R_scripts_for_Regression_Analysis.Rproj<br>n.                                                                          | 218 B<br>May 1, 2024, 4:54 AM                |
|                                                                                                    | questionnaire data on companies.csv                                                                                    | 701B<br>Nov 30, 2023, 7:21 AM                |
| $\geq$                                                                                                    | $\Box$ <b>O</b> plot.html                                                                                              | May 6, 2024, 4:36 PM<br>3.7 MB               |

図 2.4: 単純回帰分析のスクリプト

図 2.4 のように、例えば、simple reg analysis basics.R を左クリックすると、左上に新たなペインが開か れて、そこに同ファイル内のスクリプトが表示されます。スクリプトの実行方法には以下の二通りがあり ます。

1. [ス](#page-9-1)クリプトを 1 つずつ順次実行する。

図 2.5 のように、先頭のスクリプトにカーソルを置いて左クリックします。そして、Ctrl キーを押しな がら Enter キーを押します(Ctrl + Enter と表記)。これにより、先頭のスクリプトが実行されます。

2. 全スクリプトを一括実行する。

左[上の](#page-10-0)ペイン内であれば、どこでも良いのでカーソルを置いて左クリックします。そして、Ctrl キー を押しながら A キーを押します(Ctrl + A)。これにより、ペイン内の全スクリプトを選択できます。 その後に Ctrl + Enter により、全スクリプトを一括実行できます。実行例は、後で図 2.9 に示します。

#### **2.2.1** 順次実行

<span id="page-10-0"></span>

| <b>B</b> RStudio                                                                                         |                                                                                        |                  | $\Box$<br>$\times$         |
|----------------------------------------------------------------------------------------------------|----------------------------------------------------------------------------------------|------------------|----------------------------|
| Eile Edit Code View Plots Session Build Debug Profile Tools Help                                         |                                                                                        |                  |                            |
| Addins -                                                                                                 | カーソルを置いて左クリック                                                                          |                  | <b>R</b> Project: (None) * |
| $\rightarrow$ Ctrl + Enter<br>$\bullet$ simple req analysis basics.R $\times$                            | <b>Tutorial</b><br>nections                                                            |                  | $-\Box$                    |
| <b>A A B C</b> Source on Save <b>Q A F</b><br>$5 -$<br>Œ<br>Source - -<br>$F_{\text{Run}}$               | New Connection                                                                         |                  | $\alpha$                   |
| # readrバッケージがインストールされているが確認し、必要に応じてイ                                                                     | Connection                                                                             | <b>Status</b>    |                            |
| if (!requireNamespace("readr", quietly = $TRUE$ )) {<br>$\overline{a}$<br>install.packages("readr")<br>3 |                                                                                        |                  |                            |
| 4                                                                                                    |                                                                                        |                  |                            |
| 5<br># readrパッケージを読み込む<br>6                                                                              |                                                                                        |                  |                            |
| library(readr)                                                                                           |                                                                                        |                  |                            |
| 8<br># CSVファイルを読み込む<br>9                                                                                 |                                                                                        |                  |                            |
| # "data.csv"は読み込むファイル名に置き換えてください<br>10                                                                   |                                                                                        |                  |                            |
| $data \leftarrow read\_csv("v_x.csv")$<br>11                                                             |                                                                                        |                  |                            |
| 12<br># データの要素を取得<br>13                                                                                  | <b>Presentation</b><br><b>Plots</b><br>Packages Help<br><b>Viewer</b><br><b>Files</b>  |                  | $\Box$                     |
| $x \leftarrow dataSx$<br>14                                                                              | New Folder   C   New Blank File -   C   Delete   Rename   C   More -                   |                  |                            |
| 15<br>$y \leftarrow dataSy$<br>16                                                                        | $C:$ $\geq$ Users $\geq$ furuh $\geq$ Desktop $\geq$ R scripts for Regression Analysis |                  |                            |
| # nはデータボイントの数<br>17                                                                                      | $\nabla$ Name                                                                          | Size             | Modified                   |
| $n \leftarrow \text{length}(x)$<br>18<br>19                                                              |                                                                                        |                  |                            |
| # 61 (傾き) と60 (切片) の計算<br>20                                                                             | $\Box$ y_x1_x2.csv                                                                     | 241 B            | Feb 8, 2014, 5:38 PM       |
| beta_1 <- $(n * sum(x * y) - sum(x) * sum(y)) / (n * sum(x^2) - ($<br>21                                 | $V \times 1 \times 2 \times 3$ .csv                                                    | 362 B            | Feb 11, 2014, 7:00 PM      |
| $beta_0 \leftarrow (sum(y) - beta_1 * sum(x)) / n$<br>22<br>b.<br>23<br>$\blacktriangleleft$             | $\Box$ y_x1_x2_x3_mod.csv                                                              | 362 B            | Oct 27, 2018, 9:54 AM      |
| (Top Level) $\Leftrightarrow$<br>R Script ±<br>6:1                                                       | $\Box$ y_x.csv                                                                         | 219 B            | Apr 27, 2024, 8:27 AM      |
| Console Terminal X<br>$\neg$                                                                             | <sup>1</sup> t-value_and_p-value_of_req_coefficients.R                                 | 778 B            | Apr 29, 2024, 4:32 PM      |
| R R 4.3.3 · C:/Users/furuh/Desktop/R_scripts_for_Regression_Analysis/                                    | <sup>3</sup> simple_reg_analysis_scatter_plot_reg_line3.R                              | 864 <sub>B</sub> | Apr 27, 2024, 8:55 AM      |
| $\blacktriangle$<br>'g()' と入力すれば R を終了します。<br>実行状況                                                       | <sup>3</sup> simple_reg_analysis_scatter_plot_reg_line2.R                              | 853 B            | Apr 27, 2024, 8:58 AM      |
| [Workspace loaded from C:/Users/furuh/Desktop/R_scripts_for_Regression                                   | <sup>@</sup> simple_reg_analysis_scatter_plot_reg_line1.R<br>n.                        | 840 B            | Apr 27, 2024, 8:58 AM      |
| _Analysis/.RDatal                                                                                        | <sup>2</sup> simple_reg_analysis_basics.R                                              | 667 <sub>B</sub> | Apr 27, 2024, 8:28 AM      |
|                                                                                                    | <sup>@</sup> simple_reg_analysis_basics_vector_matrix.R                                | 778 B            | Apr 14, 2024, 7:40 AM      |
| > # readrパッケージがインストールされているか確認し、必要に応じてインストール<br>> if (!requireNamespace("readr", quietly = TRUE)) {       | $\bullet$<br>simple_req_analysis_basics_Im.R                                           | 921 B            | Apr 28, 2024, 5:23 AM      |
| install.packages("readr")                                                                                | R_scripts_for_Regression_Analysis.Rproj                                                | 218 B            | May 4, 2024, 3:45 AM       |
|                                                                                                    | questionnaire_data_on_companies.csv                                                    | 701B             | Nov 30, 2023, 7:21 AM      |
|                                                                                                    | ( O multi_req_analysis_vars_reduct_VIF.R                                               | 880 B            | Apr 30, 2024, 7:22 PM      |

図 2.5: パッケージのインストール行の実行

図 2.5 は、スクリプトの順次実行例です。このスクリプトは readr パッケージのインストールの有無を判 定して、無しの場合にインストールを実行します。実行の状況が左下のペインに表示されます。

もし、readr パッケージが既にインストールされていた場合は、スクリプトが青字で表示されるだけです。 図は[この](#page-10-0)場合です。

もし、readr パッケージがインストールされていなかった場合は、同パッケージのインストールが実行さ れ、インストール状況が左下のペインに逐次表示されます。インストール完了まで時間がかかることがあり ます。

<span id="page-11-0"></span>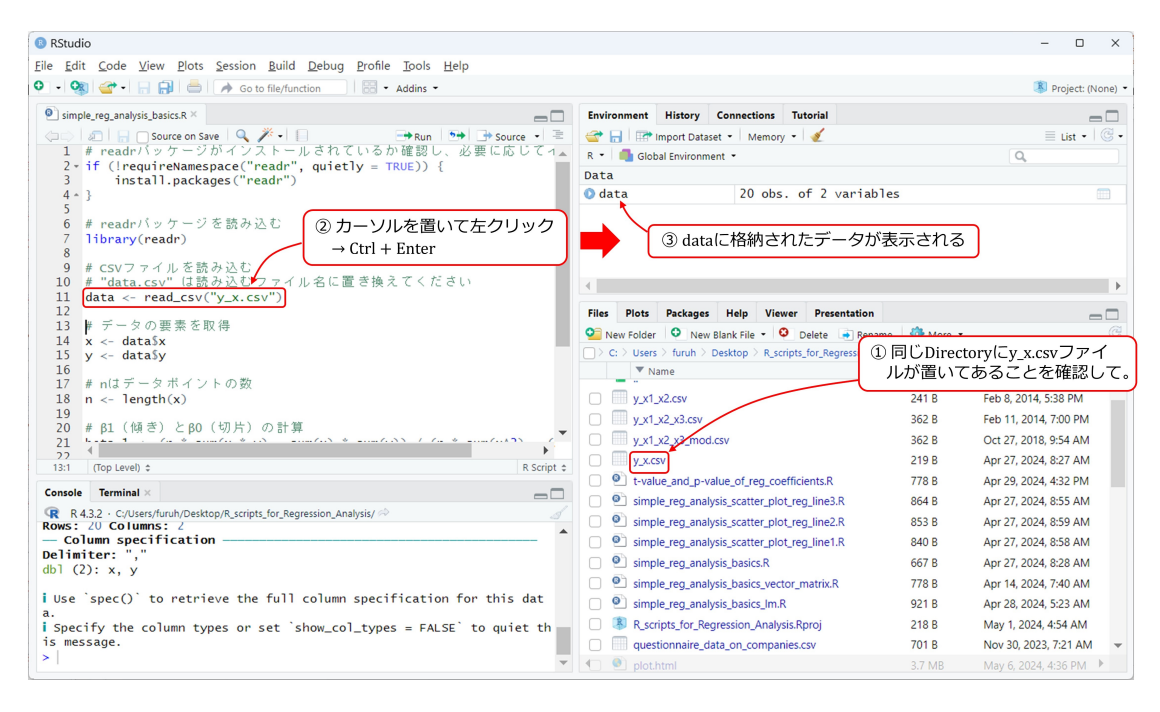

図 2.6: csv ファイルの読み込み

図 2.6 は、3 番目のスクリプトを実行した結果の画面です。図 2.5 の先頭スクリプトの実行に続けて、Ctrl + Enter を連打すると、各スクリプトが上から順次実行されます。図の

data  $\langle -\text{read\_csv}(\text{``y_x.csv''}) \rangle$ 

- は、[read](#page-11-0) csv 関数により、csv ファイル y x.csv 内のデータを[読み込](#page-10-0)んで、data に格納します。 このスクリプトの前提、実行と結果の表示は以下の通りです。
	- 1. y x.csv ファイルがワーキングディレクトリにあることを確認
	- 2. 同スクリプトにカーソルを置いて左クリック → Ctrl + Enter
	- 3. 右上のペインに、data 内のデータが表示される。

<span id="page-12-0"></span>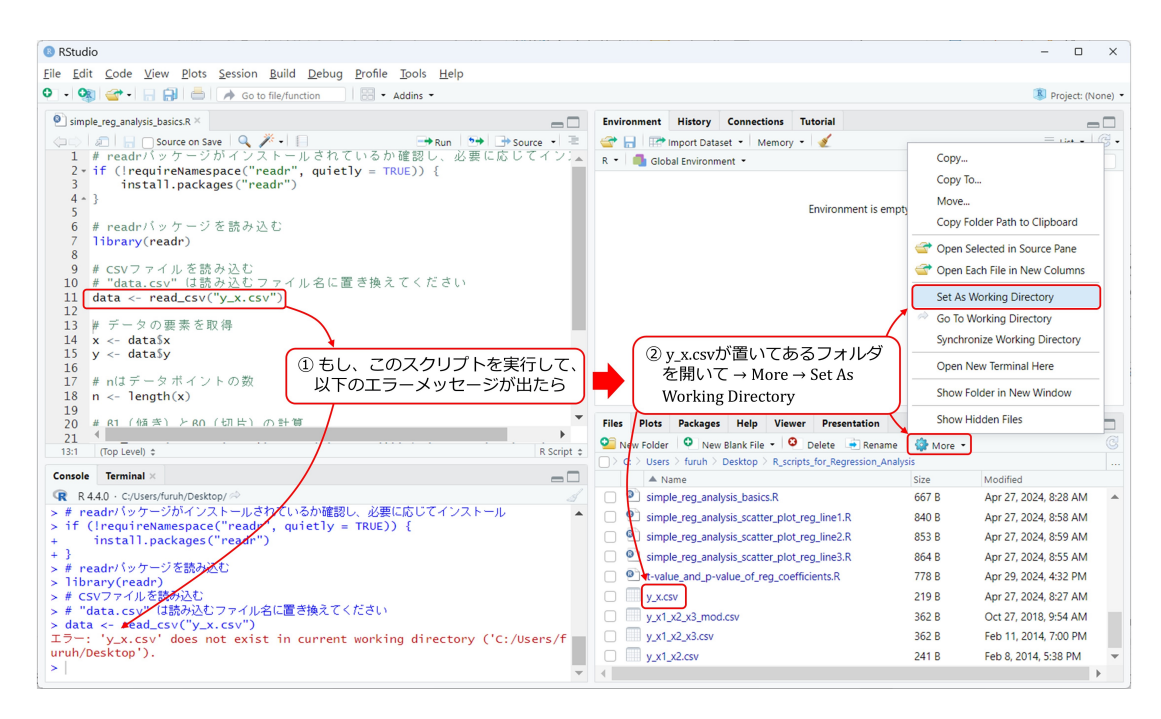

図 2.7: csv ファイルの読み込みエラーの対処法

もし、スクリプトに不具合があると、エラーメッセージが左下のペインに赤字で表示されます。図 2.7 は、 仮想的なエラー発生状況と対処法です。図の例は、read csv 関数を実行した際に、ワーキングディレクト リ内に y x.csv ファイルが無い場合のエラーメッセージです。筆者がわざと別のディレクトリをワーキング ディレクトリに指定して、このエラーを発生させました。このエラーメッセージが出た場合の対処[法は以](#page-12-0)下 の通りです。

2. y x.csv ファイルが置いてあるフォルダを右下のペインに開く。

3. More ボタンを左クリック

4. Set As Working Directory を左クリック

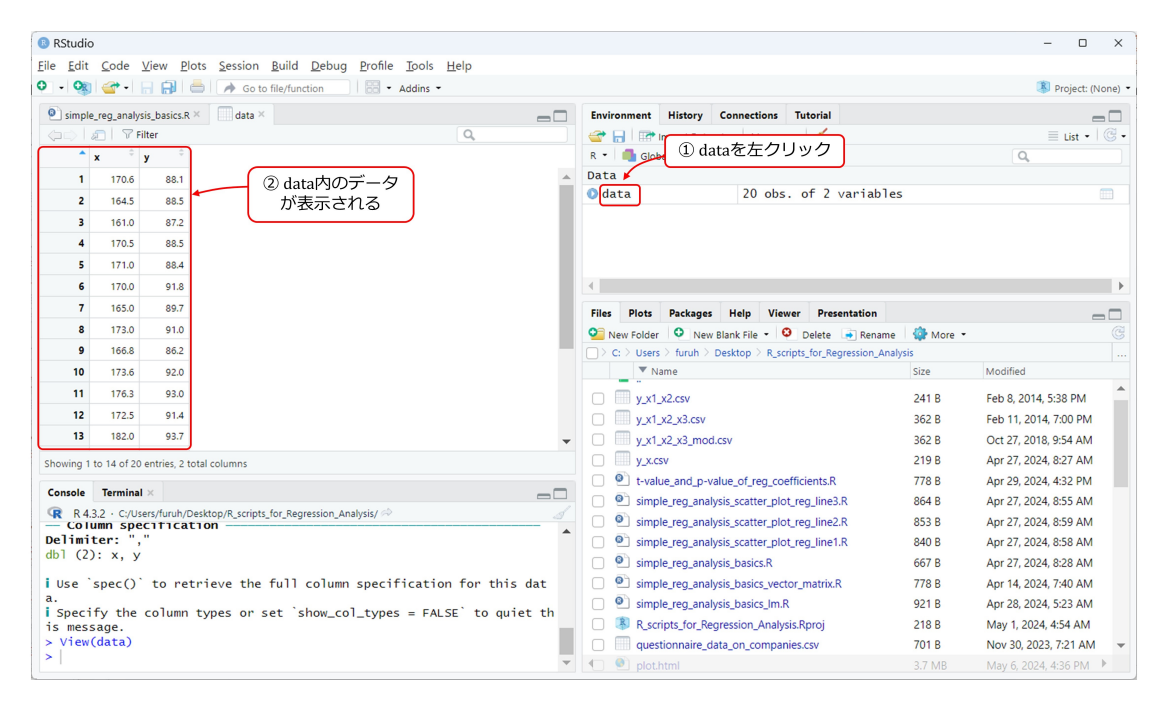

図 2.8: data に格納されたデータ

data に格納されたデータ一覧を表示できます。図 2.8 のように、右上のペインの data の文字を左クリッ クすると、左上のペインにその変数内のデータ一覧が表示されます。

#### <span id="page-14-1"></span>**2.2.2** 一括実行

<span id="page-14-0"></span>

| <b>B</b> RStudio                                                                                                    |                                                                  |                                                                                    |                  | $\Box$<br>$\times$             |
|----------------------------------------------------------------------------------------------------|------------------------------------------------------------------|------------------------------------------------------------------------------------|------------------|--------------------------------|
| Eile Edit Code View Plots Session Build Debug Profile Tools Help                                                                                           |                                                                  |                                                                                    |                  |                                |
| $O - QR$<br>$\left \bigoplus_{i=1}^{n}$ $\left \bigoplus_{i=1}^{n}$ $\right $ $\left \bigoplus_{i=1}^{n}$ Go to file/function<br>$\boxed{\Box}$ - Addins - |                                                                  | ① Ctrl + A → Ctrl + Enter → 全スクリプトを一括実行                                            |                  | R Project: (None) -            |
| $\bullet$ simple_req_analysis_basics.R $\times$<br>data $\times$<br>$\overline{\phantom{0}}$                                                               | <b>Environment</b>                                               | <b>History Connections Tutorial</b>                                                |                  | 2データ、変数の表示                     |
| Source on Save Q X -<br>$\rightarrow$ Source $\rightarrow$ $\equiv$<br>$5 +$<br>ĠI<br>- + nom                                                              | Memory +                                                         |                                                                                    |                  | $\equiv$ List $\bullet$ $\Box$ |
| readrバッケージがインストールされているか確認し、必要に応じて                                                                                                    | R * Global Environment *<br>$\Omega$                             |                                                                                    |                  |                                |
| if (!requireNamespace("readr", quietly = TRUE)) {<br>$2 -$<br>install.packages("readr")<br>3                                                               | Data                                                             |                                                                                    |                  |                                |
| $4 -$                                                                                                    | $\bullet$ data                                                   | 20 obs. of 2 variables                                                             |                  | 冊                              |
| 5                                                                                                    | Values                                                           |                                                                                    |                  |                                |
| 6<br># readrバッケージを読み込む<br>library(readr)                                                                                                    | beta 0                                                           | 20.336262802868                                                                    |                  |                                |
| 8                                                                                                    | beta 1                                                           | 0.414299567516265                                                                  |                  |                                |
| 9<br># CSVファイルを読み込む                                                                                                    | n                                                                | 20L                                                                                |                  |                                |
| "data.csv"は読み込むファイル名に置き換えてください<br>10<br>#<br>$data < -read_csv("v_x.csv")$<br>11                                                                           | $\mathbf x$                                                      | num [1:20] 171 164 161 170 171<br>num [1:20] 88.1 88.5 87.2 88.5 88.4 91.8 89.7 91 |                  |                                |
| 12                                                                                                    | У                                                                |                                                                                    |                  |                                |
| # データの要素を取得<br>13                                                                                                    |                                                                  |                                                                                    |                  |                                |
| 14<br>$x \leftarrow$ datasx<br>15<br>$v \leftarrow data \$                                                                                                 |                                                                  |                                                                                    |                  |                                |
| 16                                                                                                    | <b>Plots</b><br>Packages Help<br><b>Files</b>                    | <b>Viewer</b><br><b>Presentation</b>                                               |                  | $\Box$                         |
| 17<br># nはデータボイントの数                                                                                                    | More -<br>New Folder O New Blank File - O Delete - Rename        |                                                                                    |                  |                                |
| 18<br>$n \leftarrow$ length $(x)$                                                                                                    | C: > Users > furuh > Desktop > R_scripts_for_Regression_Analysis |                                                                                    |                  |                                |
| 19<br># 61 (傾き) と60 (切片) の計算<br>20                                                                                                    | $\nabla$ Name                                                    |                                                                                    | Size             | Modified                       |
| 21                                                                                                    | $y_x1_x2_c$ csv<br>n.                                            |                                                                                    | 241B             | Feb 8, 2014, 5:38 PM           |
| 22<br>R Script ¢<br>(Top Level) $\Leftrightarrow$<br>29:1                                                                                                  | $v \times 1 \times 2 \times 3$ .csv                              |                                                                                    | 362B             | Feb 11, 2014, 7:00 PM          |
| $\overline{\phantom{0}}$<br>Terminal ×<br>Console                                                                                                    | $v \times 1 \times 2 \times 3$ mod.csv                           |                                                                                    | 362B             | Oct 27, 2018, 9:54 AM          |
| R R 4.3.2 · C:/Users/furuh/Desktop/R_scripts_for_Regression_Analysis/                                                                                      | $y_x$ csv<br>0                                                   |                                                                                    | 219B             | Apr 27, 2024, 8:27 AM          |
| > beta_1 <- (n $^{\pi}$ sum(x $^{\pi}$ y) - sum(x) $^{\pi}$ sum(y)) / (n $^{\pi}$ sum(x^2) - (sum .                                                        | <sup>0</sup> t-value_and_p-value_of_reg_coefficients.R<br>n      |                                                                                    | 778B             | Apr 29, 2024, 4:32 PM          |
| $(x)$ $(2)$<br>> beta_0 <- $(sum(v) - beta_1 * sum(x)) / n$                                                                                                | $\bullet$                                                        | simple_reg_analysis_scatter_plot_reg_line3.R                                       | 864 <sub>B</sub> | Apr 27, 2024, 8:55 AM          |
| 3 結果の表示                                                                                                    | $\bullet$                                                        | simple reg analysis scatter plot reg line2.R                                       | 853 B            | Apr 27, 2024, 8:59 AM          |
| > # 結果を表示                                                                                                    | <sup>0</sup> simple_reg_analysis_scatter_plot_reg_line1.R        |                                                                                    | 840 B            | Apr 27, 2024, 8:58 AM          |
| > print(paste("beta_0 (切片):", beta_0))<br>[1] "beta_0 (切片): 20.336262802868"                                                                               | $\bullet$<br>simple_req_analysis_basics.R                        |                                                                                    | 667 <sub>B</sub> | Apr 27, 2024, 8:28 AM          |
| > print(paste("beta_1 (傾き):", beta_1))                                                                                                    | $\mathbf{e}$                                                     | simple_req_analysis_basics_vector_matrix.R                                         | 778 B            | Apr 14, 2024, 7:40 AM          |
| [1] "beta_1 (傾き): 0.414299567516265"                                                                                                    | <sup>0</sup> simple reg analysis basics lm.R                     |                                                                                    | 921 R            | Apr 28, 2024, 5:23 AM          |
|                                                                                                    | D. Laulicke, Law, Damasachen, Angelinis Diesel.                  |                                                                                    | 340.0            | ALLES DOOR AFA ANA             |

図 2.9: 全スクリプトの一括実行

図 2.9 は全スクリプトを一括実行させた結果の画面です。一括実行の手順は以下の通りです。

- 1. 左上のペイン内の任意の箇所にカーソルを置き、左クリック
- 2.  $Ctrl + A$  $Ctrl + A$

全スクリプトを選択します。この操作により、ペインの背景全体が青色に変わります。

3.  $Ctrl + Enter$ 

全スクリプトを一括実行できます。

右上のペインに各変数内の値が表示されます。print 関数を実行すると、その出力が左下のペインに表示 されます。図では回帰係数が表示されています。

#### **2.2.3** グラフィックの活用

| <b>B</b> RStudio    |                                                                                                    |                                                           |                                                                 |                                                                                    |                  | $\Box$<br>$\times$                    |        |
|---------------------|----------------------------------------------------------------------------------------------------|-----------------------------------------------------------|-----------------------------------------------------------------|------------------------------------------------------------------------------------|------------------|---------------------------------------|--------|
|                     | Eile Edit Code View Plots Session Build Debug Profile Tools Help                                                                                                    |                                                           |                                                                 |                                                                                    |                  |                                       |        |
|                     | $\boxed{\Box}$ + Addins +                                                                                                    |                                                           | 2 multi_reg_analysis_3Dscatter_reg_plane.R                      |                                                                                    |                  | Project: (None)                       |        |
|                     |                                                                                                    |                                                           | ファイル内のスクリプトが表示される。                                              |                                                                                    |                  |                                       |        |
|                     | multi_req_analysis_3Dscatter_req_plane.R X<br>$-1$                                                                                                    |                                                           |                                                                 |                                                                                    |                  | $\Box$                                |        |
| Œ                   | <b>ATI H</b> C Source on Save Q <b>A</b> - E<br>$\rightarrow$ Source $\rightarrow$ $\equiv$<br>$+$ Run $+$                                                                                       |                                                           | Memory . Y                                                      |                                                                                    |                  | $\equiv$ List $\cdot$ $\circ$ $\circ$ |        |
| 21<br>22            | beta <- solve(t(X) %*% X) %*% t(X) %*% y                                                                                                    |                                                           | R * Global Environment *                                        |                                                                                    |                  | $\alpha$                              |        |
| 23                  | #係数ベクトルの表示                                                                                                    | Data                                                      |                                                                 |                                                                                    |                  |                                       |        |
| 24                  | print(beta)                                                                                                    |                                                           | $\bullet$ data                                                  | 20 obs. of 2 variables                                                             |                  | 曲                                     |        |
| 25<br>26            | # データの3p散布図と回帰面をブロット                                                                                                    | <b>Values</b>                                             |                                                                 |                                                                                    |                  |                                       |        |
| 27                  | $p \leftarrow plot_{1}V()$ %>%                                                                                                    |                                                           | beta 0                                                          | 20.336262802868                                                                    |                  |                                       |        |
| 28                  | add_trace(data = data, $x = -x1$ , $y = -x2$ , $z = -y$ , type = 'scatt                                                                                                    |                                                           | beta_1                                                          | 0.414299567516265                                                                  |                  |                                       |        |
| 29                  | add_trace(                                                                                                    | n.                                                        |                                                                 | 20L                                                                                |                  |                                       |        |
| 30<br>31            | $data = expand, grid(x1 = seq(min(data*x1), max(data*x1), lenq$<br>$x2 = \text{seq}(\text{min}(\text{data} \sqrt{kx2}), \text{max}(\text{data} \sqrt{kx2}), \text{lenq})$                        | $\mathbf{x}$                                              |                                                                 | num [1:20] 171 164 161 170 171<br>num [1:20] 88.1 88.5 87.2 88.5 88.4 91.8 89.7 91 |                  |                                       |        |
| 32                  | $x = \sim x1$ .                                                                                                    | v                                                         |                                                                 |                                                                                    |                  |                                       |        |
| 33                  | $y = \sim x2$ .                                                                                                    |                                                           |                                                                 |                                                                                    |                  |                                       |        |
| 34<br>35            | $z = \sim beta[1] + beta[2]*x1 + beta[3]*x2,$<br>type = 'mesh3d', opacity = $0.5$                                                                                                    |                                                           |                                                                 |                                                                                    |                  |                                       |        |
| 36                  | $2\frac{9}{2}$                                                                                                    | <b>Files</b>                                              | Packages<br><b>Plots</b>                                        | Help Viewer<br><b>Presentation</b>                                                 |                  | $\Box$                                |        |
| 37                  | $l$ ayout(scene = $list($                                                                                                    | New Folder O New Blank File . O Delete P Rename 12 More - |                                                                 |                                                                                    |                  | G                                     |        |
| 38                  | xaxis = list(title = "x1").                                                                                                    |                                                           |                                                                 | C: > Users > furuh > Desktop > R_scripts_for_Regression_Analysis                   |                  |                                       | $\sim$ |
| 39<br>40            | yaxis = list(title = "x2"),<br>zaxis = list(title = " $v$ ")                                                                                                    |                                                           | $\nabla$ Name                                                   |                                                                                    | Size             | Modified                              |        |
| 41                  |                                                                                                    | n.                                                        | questionnaire_data_on_companies                                 | ① 左クリック                                                                            |                  | Nov 30, 2023, 7:21 AM                 |        |
| 42                  | R Script $\Leftrightarrow$<br>(Top Level) $\Leftrightarrow$                                                                                                    | n.                                                        | $\bullet$ plot.html                                             |                                                                                    |                  | May 6, 2024, 4:36 PM                  |        |
| 42:1                |                                                                                                    |                                                           | nulti req analysis vars reduct VIF.R                            |                                                                                    | 880 B            | Apr 30, 2024, 7:22 PM                 |        |
| Console             | Terminal ×<br>$\Box$                                                                                                    | n.                                                        | <sup>0</sup> multi_req_analysis_more_than_2_ind <b>/</b> vars.R |                                                                                    | 955 <sub>B</sub> | Apr 30, 2024, 1:49 PM                 |        |
|                     | R R 4.3.2 · C:/Users/furuh/Desktop/R_scripts_for_Regression_Analysis/<br>> beta_1 <- (n $^{\text{w}}$ sum(x $^{\text{w}}$ y) - sum(x) $^{\text{w}}$ sum(y)) / (n $^{\text{w}}$ sum(x^2) - (sum , | n.                                                        |                                                                 | <sup>0</sup> multi_req_analysis_more_than_2_ind_vars_stdzed.R                      | 987 <sub>B</sub> | Apr 30, 2024, 4:30 PM                 |        |
| $(x)$ ) $\wedge$ 2) |                                                                                                    |                                                           |                                                                 | multi_req_analysis_more_than_2 nd_vars_stdzed_lm.R                                 | 569 B            | Apr 30, 2024, 6:12 PM                 |        |
|                     | > beta_0 <- $(sum(v) - beta_1 * sum(x)) / n$                                                                                                    |                                                           |                                                                 | multi_reg_analysis_more_than_2_ind_vars_lm.R                                       | 504 <sub>B</sub> | Apr 30, 2024, 3:12 PM                 |        |
|                     | > # 結果を表示                                                                                                    |                                                           | <sup>3</sup> multi_reg_analysis_basics.R                        |                                                                                    | 512 B            | Apr 30, 2024, 10:39 AM                |        |
|                     | > print(paste("beta_0 (切片):", beta_0))                                                                                                    |                                                           | multi_reg_analysis_3Dscatter_reg_plane.R                        |                                                                                    | 1.2 KB           | May 6, 2024, 4:12 PM                  |        |
|                     | 「11 "beta_0 (切片): 20.336262802868"                                                                                                    |                                                           |                                                                 | <sup>@</sup> ] multi_req_analysis_3Dscatter_req_plane_stdzed.R                     | 1.3 KB           | May 6, 2024, 4:14 PM                  |        |
|                     | > print(paste("beta_1 (傾き):", beta_1))<br>「11 "beta_1 (傾き): 0.414299567516265"                                                                                                    |                                                           |                                                                 | <sup>0</sup> means_of_sample_vairances_and_unbiased_variances.R                    | 879 B            | Apr 29, 2024, 4:19 AM                 |        |
| >                   |                                                                                                    |                                                           | ← <sup>●</sup> mean variance.R                                  |                                                                                    | 433 B            | Apr 28, 2024, 4:46 PM ▶               |        |

図 2.10: 多重回帰分析のスクリプト

図 2.10 は、multi\_reg\_analysis\_3Dscatter\_reg\_plane.R ファイル内のスクリプトを左上のペインに開いた 様子を示します。これは多重回帰分析のスクリプトです。

<span id="page-15-0"></span>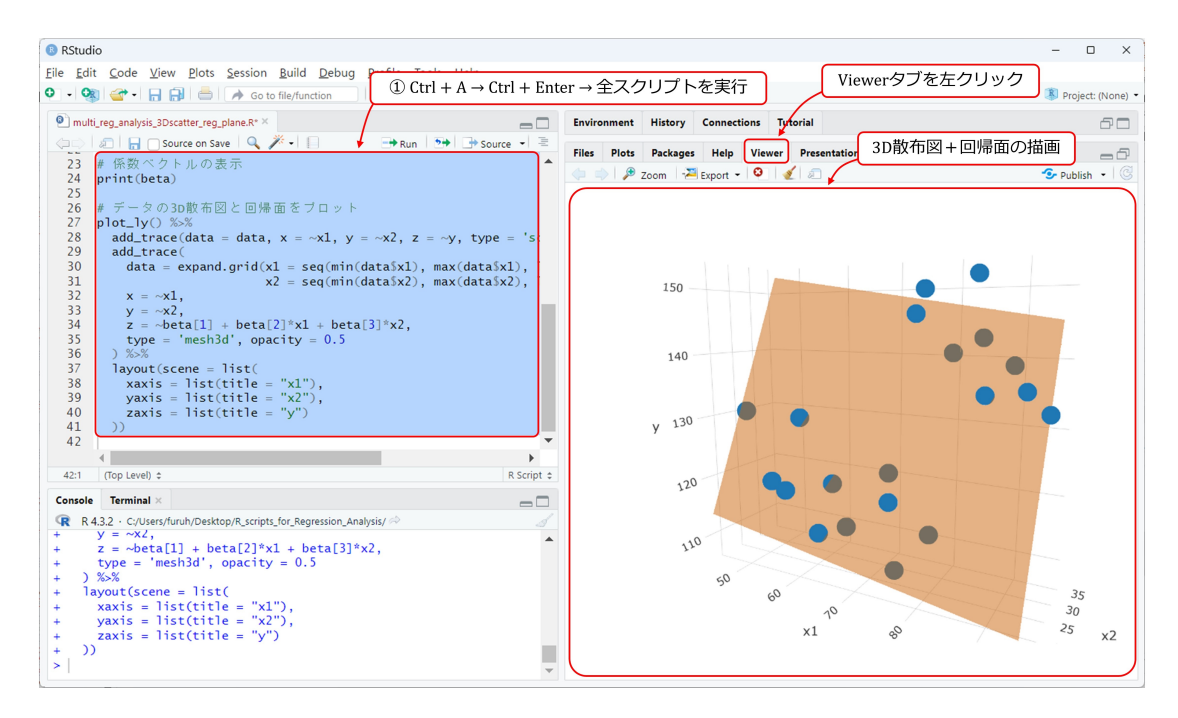

図 2.11: 3D 散布図+回帰面の描画

<span id="page-16-0"></span>図 2.11 は、この多重回帰分析のスクリプトを一括実行した結果です。plot ly 関数の実行により、右下ペ イン内の viewer に 3 次元の散布図と回帰面が描画されています。このペイン内にカーソルを置いて、マウ スの左ボタンを押しながらドラッグすると、この 3 次元図は回転します。

な[お、こ](#page-15-0)の描画結果は、R-4.3.3 を用いた場合の結果です。

```
#プロット
p <- plot_ly() %>%
    add_trace(data = data, x = \simx1, y = \simx2, z = \simy, type = 'scatter3d', mode = 'markers') %>%
    add_trace(
        data = expand.grid(x1 = seq(min(data$x1), max(data$x1), length.out = 30),
                  x2 = seq(min(data$x2), max(data$x2), length.out = 30)),x = -x1,
        y = -x^2,
        z = \sim \text{beta}[1] + \text{beta}[2]*x1 + \text{beta}[3]*x2,type = 'mesh3d', opacity = 0.5) % >0layout(scence = list(xaxis = list(title = "x1"),
        yaxis = list(title = "x2"),zaxis = list(title = "y"))# ブラウザで開く
htmlwidgets::saveWidget(p, "plot.html", selfcontained = TRUE)
browseURL("plot.html")
```
(図3.6からの変更箇所を朱書きで示す。)

図 2.12: ブラウザに 3D 図を描画するスクリプト(viewer に 3D 図が表示されないときの対処法)

R-4.4.0 では、3 次元図がviewer に表示されない不具合があります。ChatGPT に対処法を問い合わせたとこ ろ、図2.12の対処法(朱書きのスクリプト)を紹介してくれました。multi reg analysis 3Dscatter reg plane.R のスクリプトに赤字部分の変更を加えることで、ブラウザ(たとえば Chrome)に 3D 図を描画します。

CRAN, 5  $Ctrl + A, 10$  $Ctrl + Enter, 10$ R-4.4.0, [6](#page-4-2) R-4.3.3, 6 RStudio-2024.[04.](#page-9-2)0-735, 6

viewer, [17](#page-5-1)

一括実行, 10, 15 順次実行, 10 統合開[発環](#page-16-0)境, 5 左ダブル[クリ](#page-9-2)[ック](#page-14-1), 7 ペイン, 7 ワーキングデ[ィレ](#page-4-2)クトリ, 8 索 引 しょうしょう しゅうしょう しゅうしゅん しゅうしゅん しゅうしゅん かいしょう りょうしょう

著者

 古橋 武 名古屋大学名誉教授 furuhashi.takeshi\*

\*に @gmail.com を付けてください.